### 1. melléklet

### ÓRATERVEK

# 5 tanóránál hosszabb jó gyakorlat

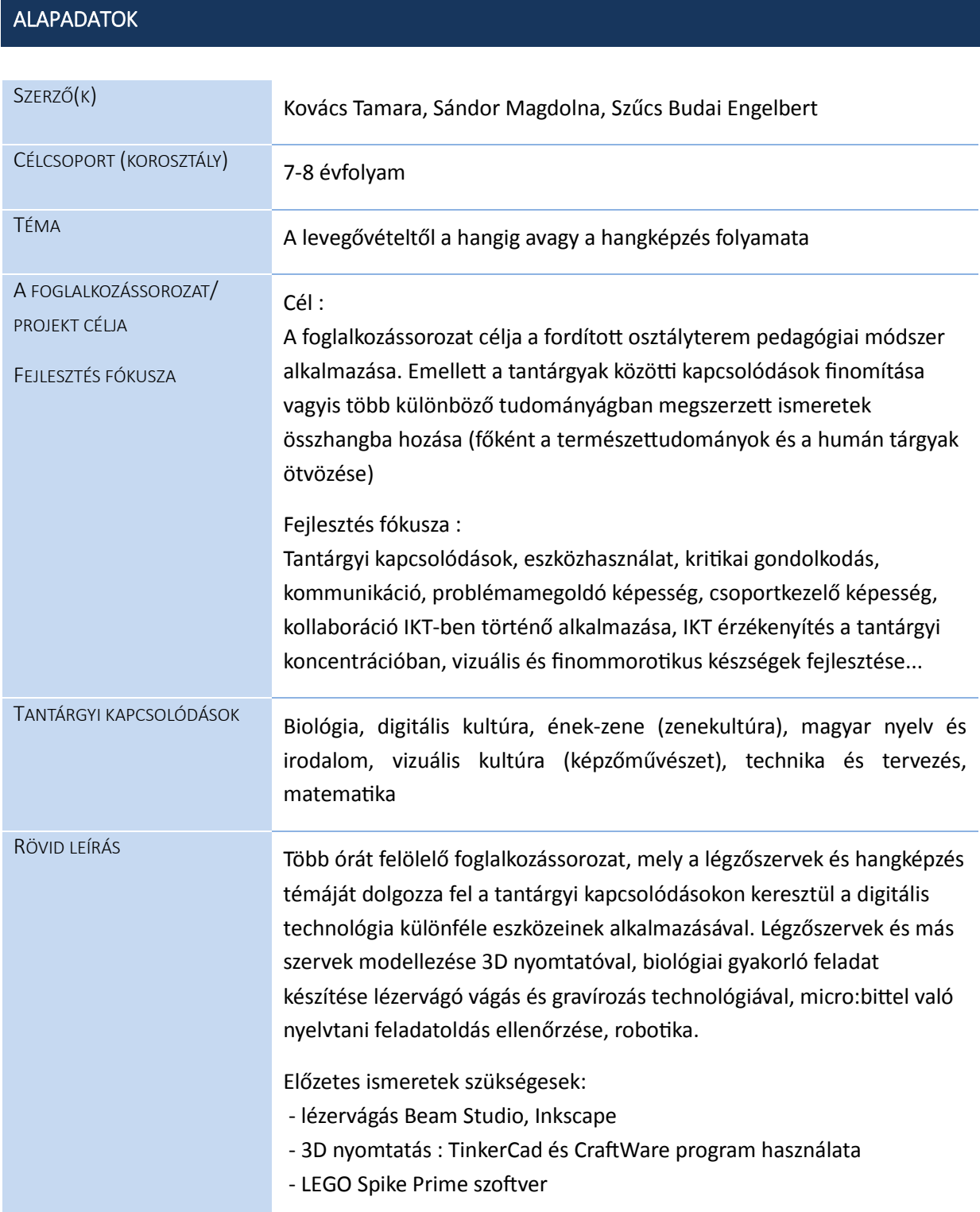

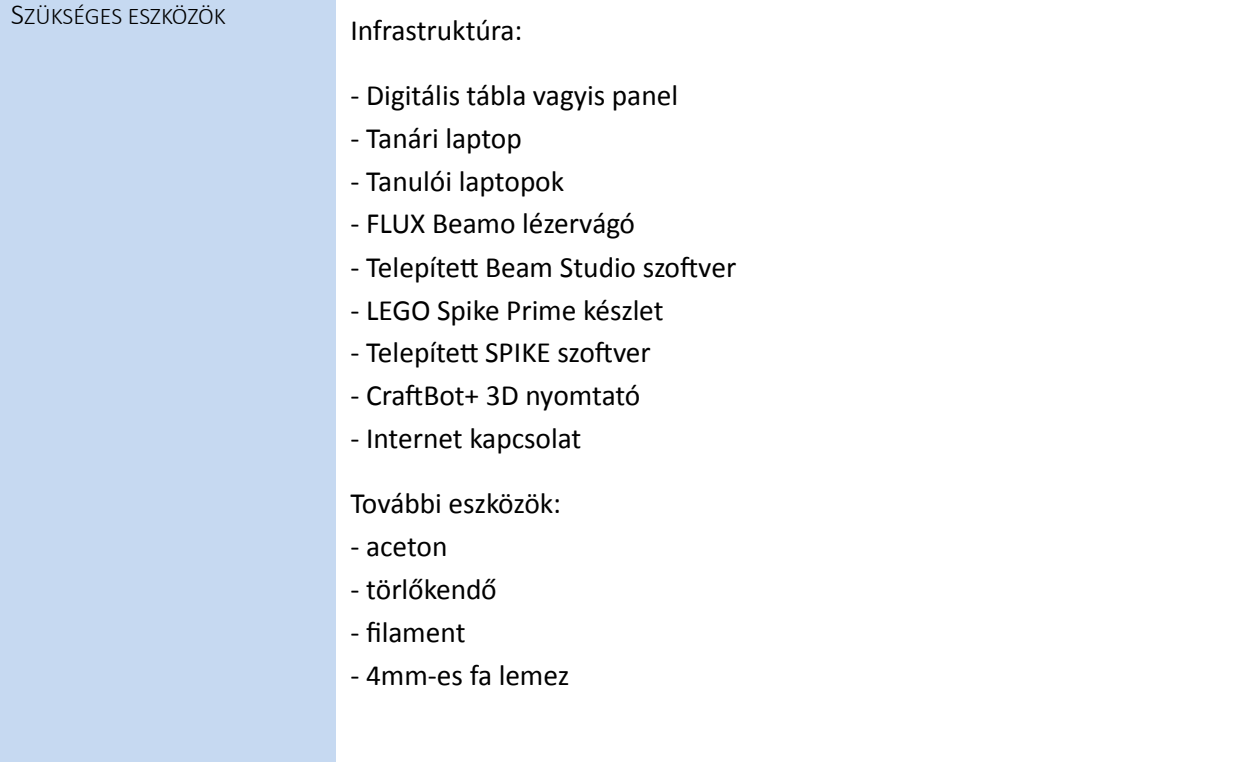

### A FOGLALKOZÁSSOROZAT/PROJEKT LEÍRÁSA

*A FOGLALKOZÁSSOROZAT/PROJEKT TEVÉKENYSÉGEI* 

A foglalkozássorozat a fordított osztályterem módszert alkalmazza. Kerettantervi kapcsolódása van a biológiával, magyar nyelv és irodalommal és ének-zene vagyis zenekultúrával.

## **I. Biológia foglalkozás**

A tanulók előzetesen megkapták a szaktanár álatal készített tananyagot melyet a tanárok egyénileg készítették el (Google tanterem), a tanulók alaptudásához és képességeihez mérten (többek között digitális tartalmak-oktatóvideók, prezentációk. A tanulók otthon sajátították el önállóan a tananyagot.

#### **Téma kijelölése**

A biológia foglalkozás témái:

#### **1. Légzőszervek**

Az óra célja a légzőszervekről szerzett ismeretek elmélyítése. A megtanult fogalmak alkalmazása kreatív csoportmunkákban.

#### **2. Hangképzés**

Az óra célja megérteni és átlátni a hangképzés folyamatát biológiai szemszögből, a megtanultakat bővíteni és azt kapcsolni az ének-zene tárgyon belül a hang formálásához.

# **1. téma: Légzőszervek**

**A foglalkozás 9 tanórát ölel fel. Első feladat: 1 tanóra Második feladat : 5 tanóra (abból 2 tanórát teljsítettünk, 3 folyamatban van) Harmadik feladat : 3 tanóra (egyet teljesítettünk)**

### **1.1 Első feladat**

### **1.1.1 Diákok köszöntése**

A tanár bemutatja az óra témáját, elmondja a célját , majd kijelöli a feladatokat A foglalkozás célja a légzőszervekről szerzett ismeretek elmélyítése. A megtanult fogalmak alkalmazása kreatív csoportmunkákban.

### **1.1.2 Téma feldolgozása**

**Ismétlés**

*-* 3D videó megtekintése a légzőszervekről hangolódás és ismétlés céljából (mozaweb oktatóvideók)

*-* Ismétlő feladatok végzése

Azért, hogy a tanulók tartósan elsajátítsák a légzőszervek nomenklatúráját, a hozzájuk kapcsolódó alapfogalmakat és azok jelentését, néhány gyakorló feladatot végeznek el (keresztrejtvény, szópárosító, fogalom kerék stb.)

**Megjegyzés:** a tanár által létrehozott feladatok megoldása mellett, a diákok egy csoportja önállóan alkot ismétlésre szolgáló feladatot. Ezzel fejlesztve a kreativitást, problémamegoldást, aktívan foglalkoznak a tananyaggal. Miután elkészültek, az osztálytársakkal közösen tesztelik tudásukat és ismételhetnek (kooperatív munka).

### **1.1.3 Vázlat írása**

Rövid vázlatírás, elmetérkép készítése online felületű parafatáblán a már otthon elsajátított tananyagból (https://en.linoit.com/)

**Módszerek, munkaforma** : a tanulók interaktív részvétele, egyéni vagy csoportban való feladatmegoldás vagy feladattervezés.

Dolgozhatnak csoportosan együtt a digitális táblán vagy a megosztást követően a diáklaptopokon.

## **1.2 Második feladat**

Légzés szervrendszerének gravírozása majd a szervek elnevezésének kivágása lézervágó segítségével.

**Előzetes alaptudás szükséges a gyerekek részéről. A tanár végig felügyeli a munka minden szakaszát, irányít és segít a felmerülő problémák és elakadások esetén.**

### **1.2.1 A feladat elvégzésének lépései**

- 1. Csoportok kialakítása
- 2. A tanulócsoportok az internet segítségével képeket keresnek a légzés szervrendszeréről
- 3. JPG formátumban elkészítik Grazyscale és 300 dpi-ben a gravírozandó képet
- 4. Beam Studio programmal a szervek elnevezései lapocskák rajzolása, szervek neveinek a beírása
- 5. A szervrendszer modelljének elkészítése lézervágóval

### **1.2.2 Csoportok kialakítása és képkeresés**

A tanulókat a tanár csoportba osztja. Egy rövid szóbeli interaktív ismétlést követően, az internet segítségével olyan képeket keresnek a szervrendszerről, amelyen jól láthatóak és megkülönböztethetőek a légzőszervek. Megbeszélik a keresés kulcsszavait (megközelítőleg mely szervek legyenek feltétlenábrázolva).

Elakadás esetén társaik és az oktató segítségével lendülnek tovább, aki közben szemléli a keresés folyamatát és jóváhagyja a képeket további feldolgozásra.

**Módszerek, munkaformák:** tanári magyarázat, csoportos feladatmegoldás, kutatás

**LÁSD MELLÉKLET! (Mellékeltük néhány választott képet, melyből néhány még feldolgozásra vár.)**

### **1.2.3 Makettek elkészítése lézervágó segítségével**

Módszerek, munkaformák: csoportos feladatmegoldás

### **1.2.4 Lézervágás és gravírozás**

Csatlakoztatjuk a laptopot a lézervágóhoz, elvégezzük a szükséges beállításokat (falap és a fej távolságának beállítása, beolvasás, igazítás), majd kivágjuk és gravírozzuk a makett. **Módszerek, munkaformák:** irányított és egyéni munka, magyarázat, bemutatás, kérdezés

### **1.2.5 Kész munkák elemzése és bemutatása**

Az egész osztály összeül és közösen kielemzik a munkafolymatokat. Megvitatják a gyakorlati munka során felmerülő problémákat és megfigyeléseket. Ezután mindegyik csoport képviselője bemutatja a létrehozott munkát **Módszerek, munkaformák:** beszélgetés, kérdezés

**Megjegyzés :** bizonyos feladatok elkészítése és lézervégása még realizálásra vár. **LÁSD MELLÉKLET!** 

## **1.3 Harmadik feladat**

Szervmodellek nyomtatása 3D nyomtató segítségével A feladat célja a tüdő és egyéb szervek lemodellezése kis hordozható formába. Általuk bemutathatjuk a szervek kinézetét valamint egymáshoz viszonyított elhelyezkedését a szervezetben.

**Előzetes alaptudás szükséges a gyerekek részéről. A tanár végig felügyeli a munka minden szakaszát, irányít és segít a felmerülő problémák és elakadások esetén.**

### **1.3.1 A feladat elvégzésének lépései**

- 1. Csoportokba rendeződés, 3D-szervmodellek keresése és letöltése internetről (thingiverse.com)
- 2. CraftWare programban méretezés és szeletelés
- 3. 3D nyomtatás
- 4. Az elkészült munkák véleményezése

### **1.3.2 Csoportok kialakítása és modellezés**

A tanulók csoportokba rendeződnek. Ezután a thingiverse.com oldalon a feladatnak megfelelő szervmodelleket keresnek. Miután minden csoport megtalálta a számára megfelelőt, letöltik. CraftWare programban méretezik, szeletelik..

### **1.3.3 Módszerek, munkaformák-3D nyomtatás**

A tanulók csoportonként egy nyomtatót használnak, így megközelítőleg egy időben futnak majd a munkafolyamatok. Fontos a megfelelő módon kalibrálni a nyomtató tálcáját. Az USB csalakoztatása után kezdődhet a nyomtatás.

### **1.3.4 Kész munkák elemzése és bemutatása**

Mivel a szervmodell nyomtatása időigényes és hosszabb folyamat, a munkák bemutatására következő órán kerül sor.

Az egész osztály közösen átbeszéli a munkafolyamatokat és tapasztalatot cserélnek. A csoportok bemutatják az általuk készített munkákat és tudásukat osztják meg társaikkal az adott szercsoportról.

**Megjegyzés (LÁSD MELLÉKLET!):** A mellékletben egyik tanulócsoportunk munkája látható. A kinyomtatott szervmodellekkel a tüdő elhelyezkedését kívánták bemutatni a többi szervhez viszonyítva. Ezenkívül más rendszerek szerveit és azok elnevezéseit is egyúttal át tudják ismételni. A modellek úgy vannak kialakítva, hogy kulcstartóként is szolgálhatnak, így a tanulók könnyedén magukkal vihetik, emellett a méretükből adódóan pont elférnek a tolltartóban. Előnyük többek között az is, hogy bármelyik másik évfolyam diákjai is könnyedén fel tudják használni a könnyebb vizualizáció érdekében az emberi szervek elsajátításakor.

## **2. téma**

## **A hangképzés**

### **A foglalkozás 1 tanórát ölel fel.**

A biológia mellett a magyar nyelv és irodalom is megjelenik foglalkozás formájában. **A rövid biológiai bevezetőt a nyelvtani foglalkozás követi.** 

### **2.1 Téma feldolgozása**

- *-* 3D videó megtekintése a hangképzésről (mozaweb)
- *-* Egy előre kiválasztott tanuló elkészíti és bemutatja a hang képzéséről szóló prezentációt. Megjegyzés : az oktató támogatja őt megbízható digitális forrásokkal, amiket könnyedén hasznosítnai tud munkájában.
- *-* Interaktív beszélgetés a látottakról és hallottakról A tanulók hangolódnak a hangképzés nyelvtani szemszögből való megközelítésére.

# **II. Nyelvtani foglalkozás**

# **3. téma: A hangképzés nyelvtani szemlélete**

### **A foglalkozás 3 tanórát ölel fel.**

### **3.1 Játékos ismétlés**

- *-* A hangképzés tananyagát a diákok már az előző magyar órákon elsajátították.
- Az óra célja a már megtanultak ismétlése és elmélyítése.
- *-* A tanár ismétlő, játékos feladatokkal segíti a tanulókat ebben.
- *-* Példa link : **https://wordwall.net/** , a példa feladatok a mellékletben megtekinthetőek.

### **3.2 Ismétlés micro:bitek bevonásával**

### **3.2.1 Feladat kijelölése**

Igaz vagy hamis feladat megoldása micro:bitek használatával. X és pipa jel megjelenítése a micro:biten.

### 3.2.1.1 Feladat lépései

. Mindegyik tanuló a saját diáklaptopjához a megfelelő módon csatlakoztatja a micro:biteket. Ezután megnyitja a programot.

https://makecode.microbit.org

. A megfelelő utasításokkal és kódsorral a tanulók beállítják, hogy az A gomb megnyomásával a micro:biten megjelenik egy " pipa" jelet √, amit majd a helyes válasz esetén használnak. A B gomb megnyomásával pedig **X** jel jelenik meg, amely a helytelen választ fogja jelképezni. . Ezután a tanár egyesével felolvassa az állításokat. A tanulóknak pedig a megfelelő gomb megnyomásával a micro:biten, el kell dönteniük, hogy a hallott állítás igaz vagy sem. Ezután láthatóvá teszik, hogy a tanár le tudja ellenőrizni.

**Megjegyzés:** Informatika órán begyakorolt alapok szükségesek a micro:bitek gördülékeny használatához

# **III. Robitika foglalkozás**

# **4. téma: Zenére táncoló robot**

### **A foglalkozás 2 tanórát ölel fel.**

### **4.1 Feladat kijelölése**

Robot összeszerelése adott utasítás szerint, majd annak szabad programozása figyelembe véve a zene alapjait, mint a ritmust, hangmagasságot és melódiát (dallamot).

#### **4.1.1 Felada lépései**

- 1. A tanulók egy-egy csoportban összeszerelik a robotot az adott utasítás szerint.
- 2. Ezután a programozás következik, ½, ¾, 4/4-es ritmusra különböző hangmagasságú és időtartamú hangokat játszon le (C-dur skála).

**Megjegyzés:** Kötődési pont a biológiával, ahol is az előzőekben szó volt a hangszálak mozgásáról és annak feszességéről, ami meghatározza a hangmagasságokat.

**Fejlesztési terület:** A vizuális 3D alkotás mint a vizuális készségek mellet a finommorotikát fejlesztik és a logikus gondolkodást.

#### ÉRÉS-ÉRTÉKELÉS

A fejlesztő, formáló, támogató, alakító, segítő értékelést használtuk. Ennek a formatív értékelésnek célja megállapítani a tanuló fejődését, a tanulást és az azt követő aktivitásokat ehhez alakítani. A fejlődés folyamatát, folytonosságát szem előtt tartva a HighTech terem eszközeinek alkalmazása lehetőséget adott a javításra, ismételt próbálkozásra, alakításra. Az alkotói gondolkodással az önellenőrzést biztosító feladatokkal támogattuk a tanuló előrehaladását, önálló tananyagfeldolgozását. Többek között a micro:bit igaz/hamis játéka is ezt szolgálta, de a lézervágós feladatok is értelmezhetőek formatív értékelésnek.

#### VÁRHATÓ HATÁS

A fordított osztályterem alkalmazásától a tanulók önnálóságának fejlődését várjuk a tanulás terén. A tantárgyak ilyen módon való összekapcsolásával a tanulók egy egységes és egész képet kapnak bizonyos folyamatokról és jelenségekről. Feltételezzük, hogy a tanulás könnyebbé válik, ha egyesítve és több szemszögből van rálátása a diákoknak egy adott témára. Bizonyos pozitív hatásokat már azonnal észrevettünk még az osztályteremben: a tanulók az új, digitális eszközök használatával motiváltabbak lettek, teljes figyelmükkel az órán megoldandó feladatokra koncentrálnak, könnyedebb párbeszéd alakult ki diák és tanár között. Fejlődnek a szociális kompetenciák is, készségesen segítenek egymásnak ha valaki lemaradt és felzárkoztatásra van szüksége. Hiszen valaki akkor sajátította el igazán a tudást, ha el tudja magyarázni másoknak. És nem utolsó sorban, de talán a számunka a legfontosabb, hogy a foglalkozások vidám hangulatban teltek.

#### MIBEN INNOVATÍV A FOGLALKOZÁSSOROZAT/PROJEKT

Tanáraink körében újdonságnak számít az fordított osztályterem módszer alkalmazása. Szeretnénk nagyobb fokú önnállóságra tanítani őket, amire kitűnően megfelel. A tanulók kooperativan dolgoznak, ami igen jelentős manapság.

A High-Tech terem széleskörű alkalmazása szemléletessé teszi az elsajátítandó anyagot, a tanulókat a különféle nem mindennapi feladatok megoldása aktivitásra ösztönzi. A különféle vizuális, auditív és taktilis ingerek hatására a tananyag sikeresebben raktározódik el a hosszútávú memóriába. A különféle innivatív eszközök és módszerek alkalmazása könnyebben mélyítik el a tudást.

Problémák és kockázatok, melyek felmerülhetnek :

- 1. Egyes diákok nem fogják elsajátítani az órák előtt megkapott tananyagot Megoldást jelenthet olyan diáktársukkal párosítani őket, aki megtanulta és elsajátította az adott anyagot.
- 2. Technika hiánya a szociális háttér miatt Megoldás lehet egy alap szintű informatikai szakkör létrehozása, melyen elsősorban digitális eszközök bírtokába juthatnak, emellett elsajátíthatják az eszközözök és alapvető programok használatát, így fel tudnának zárkózni.
- 3. Oktatóvideók felszínes megtekintése Mielőtt megtekintenék az oktatóvideót és önálló tanulásra kerülne sor, magyarázzuk el, hogyan, milyen alapossággal is tesszük azt. Tanácsokkal és javaslatokkal lássuk el tanulóinkat, hiszen nem egy mozfilmet tekintenek meg.
- 4. Sérülések a hő hatására nyomtatás közben
- 3. Tenchinaki eszkozok által keletkezett rendellenességek
- 4. Internet túlterheltség illetve internethiány ( emiatt megszakadhat a lézervágó működése) Megoldás : kábelos csatlakozás

### MELLÉKLETEK:

#### Biológia foglalkozás

- Légzőszervekről szóló videó : https://www.mozaweb.com/hu/Extra-3D modell-Legzorendszer-12049
- Hangképzésről szóló videó : https://www.mozaweb.com/hu/Extra-3D modell-A hangkepzes-139734
- Ismétlésre szolgáló feladatok :

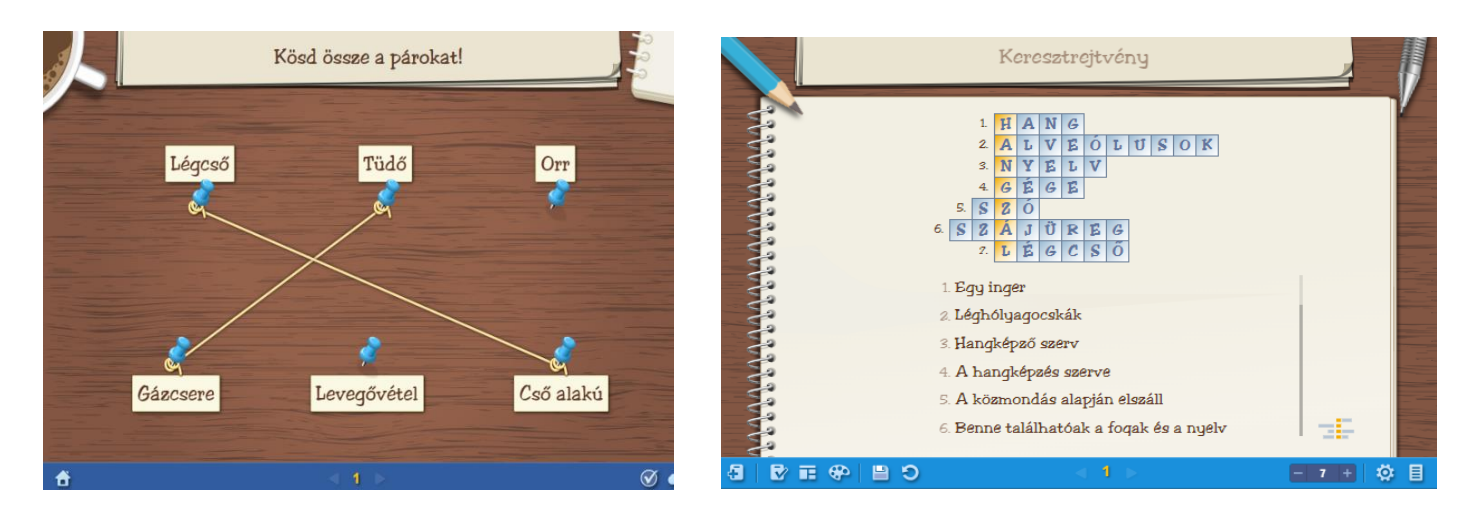

Lézervágáshoz és gravírozáshoz használt képek és rajzok :

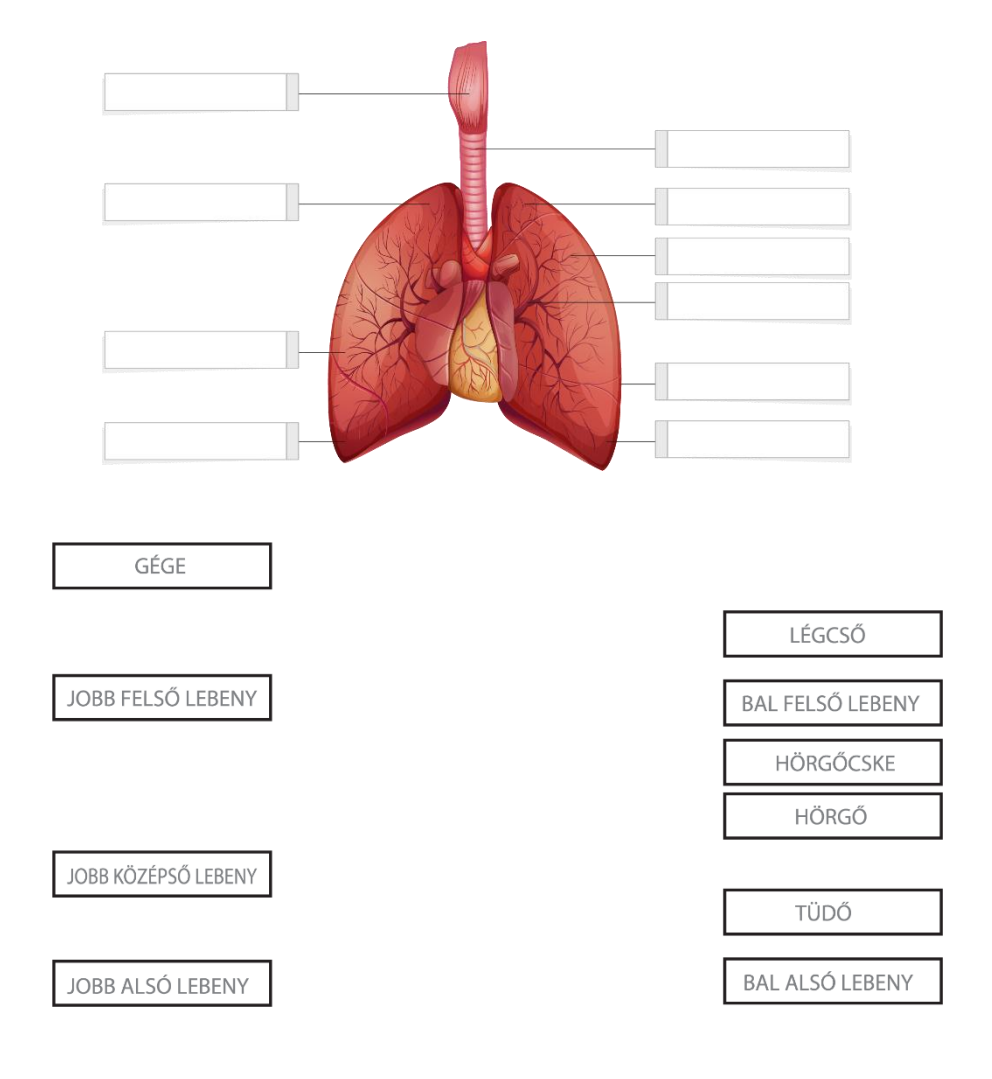

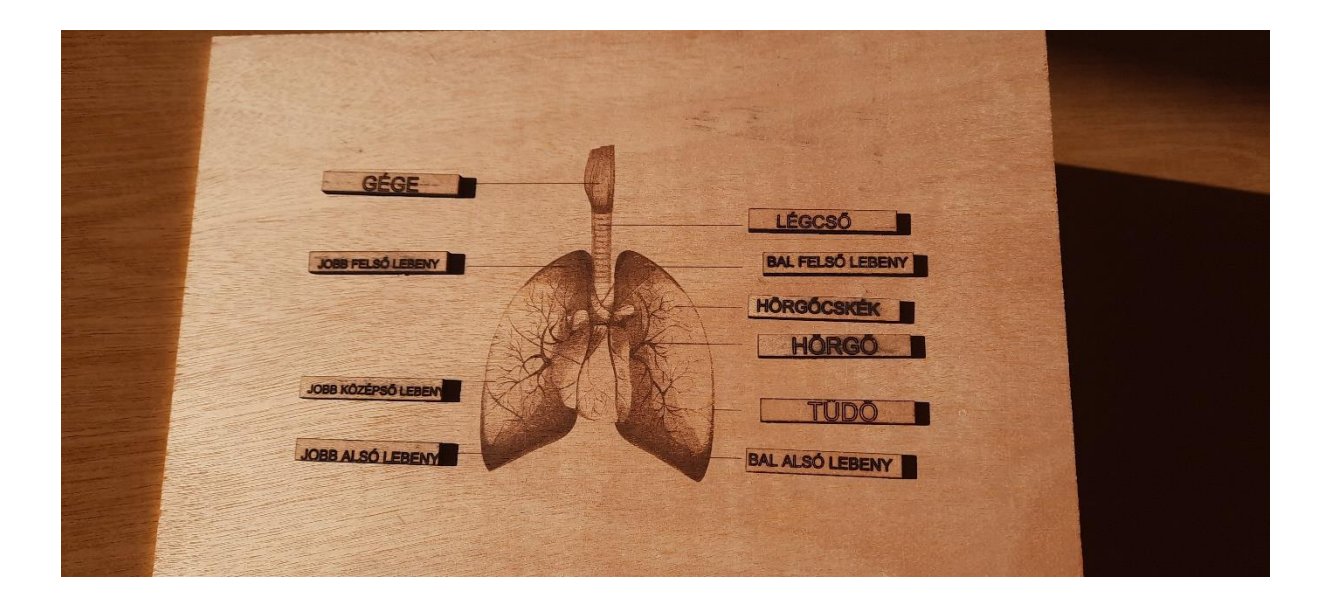

3D nyomtatáshoz használt képek és a végeredmény :

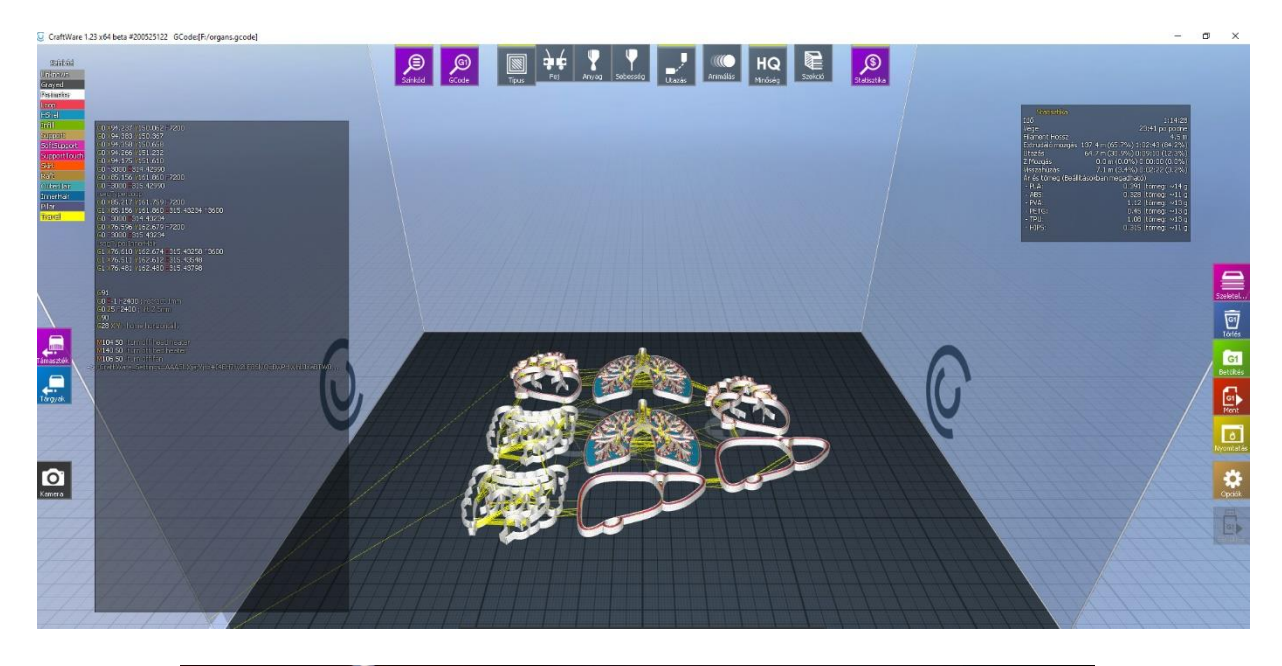

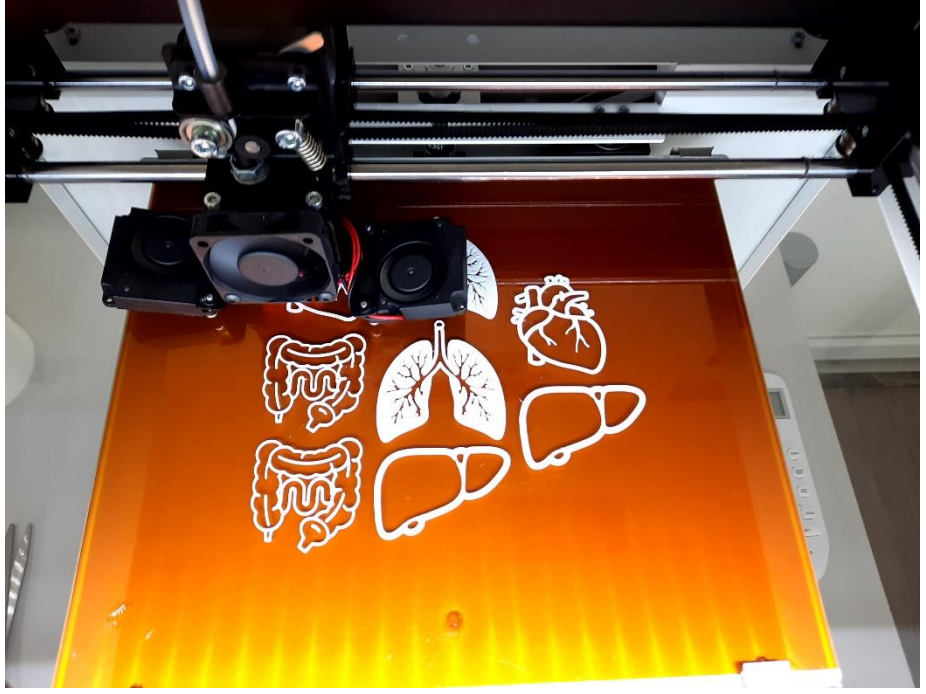

### Nyelvtani foglalkozás

· Ismétlésre szolgáló feladatok :

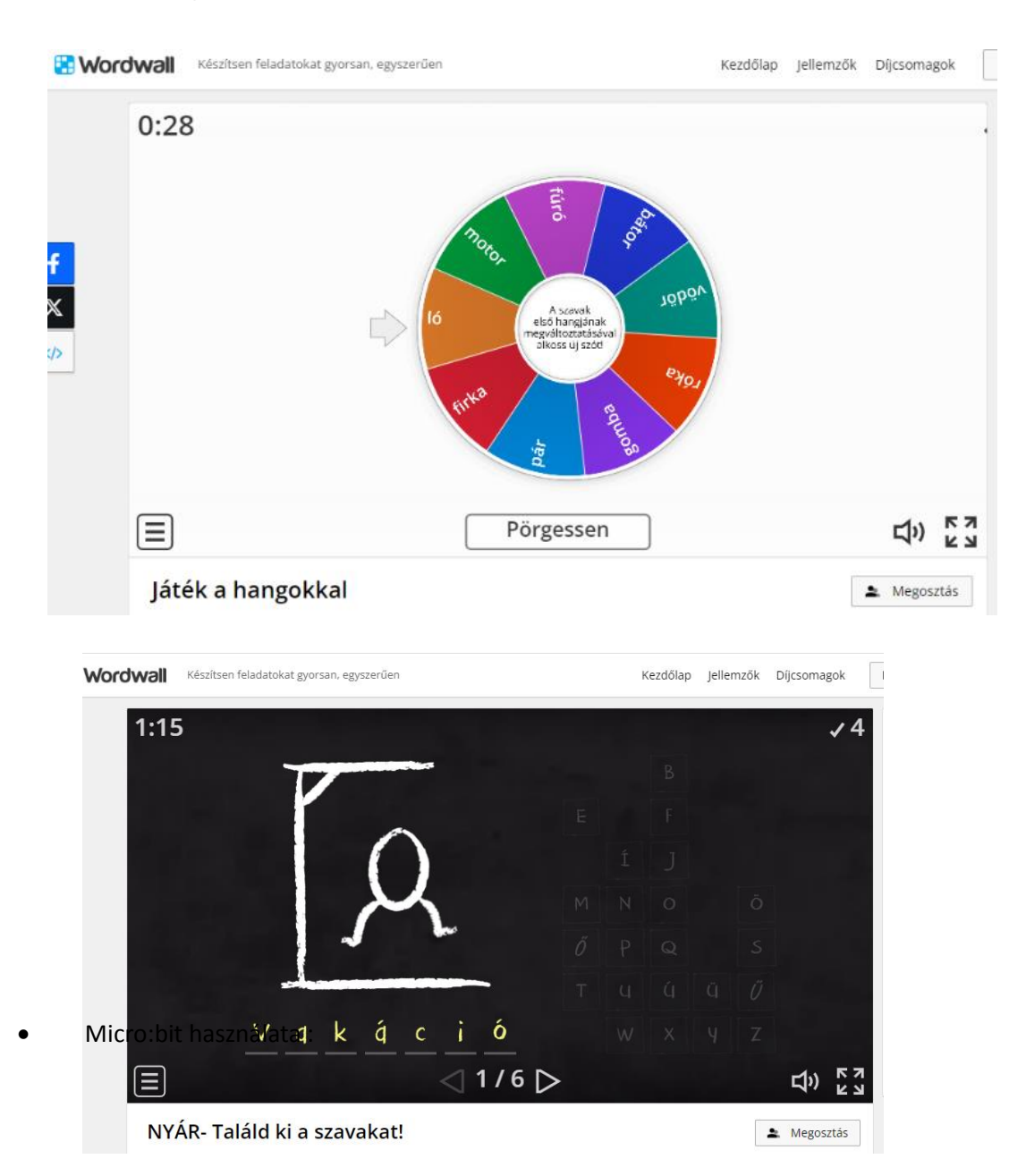

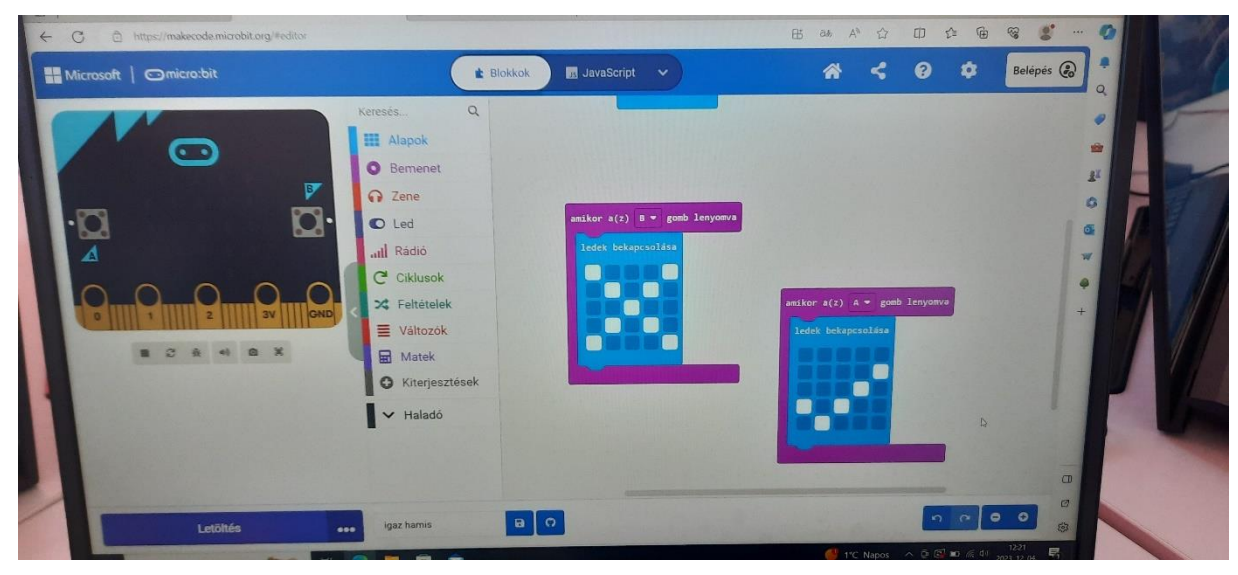

### Robotika foglalkozás

▪ A foglalkozáson használt robot programkódja :

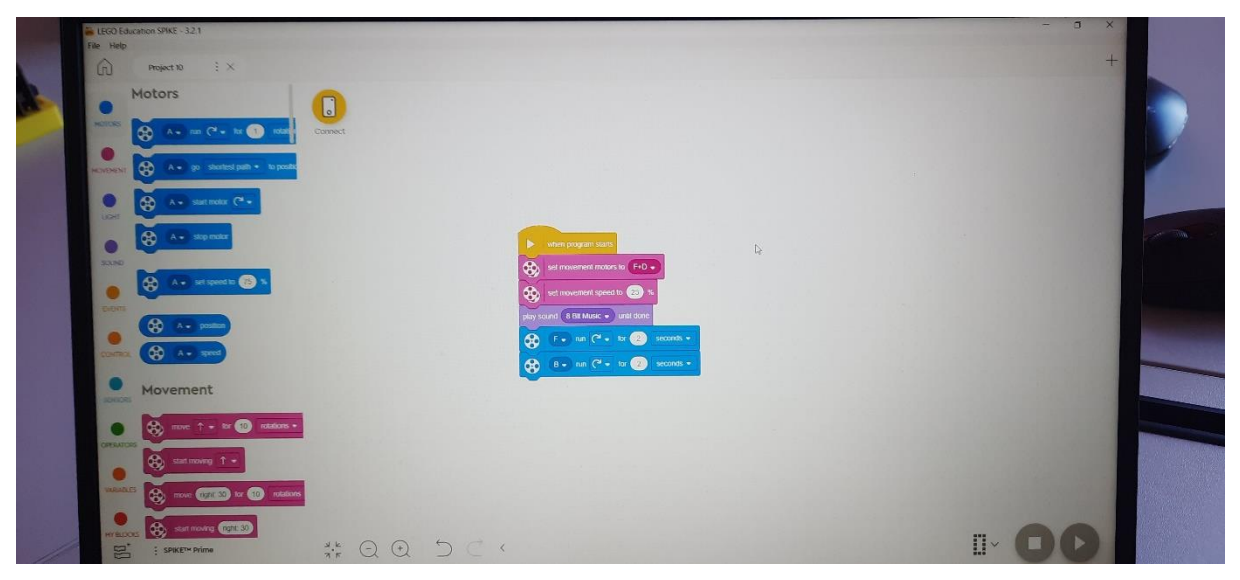

**Realizálásra váró mintaképek lézervágáshoz :** 

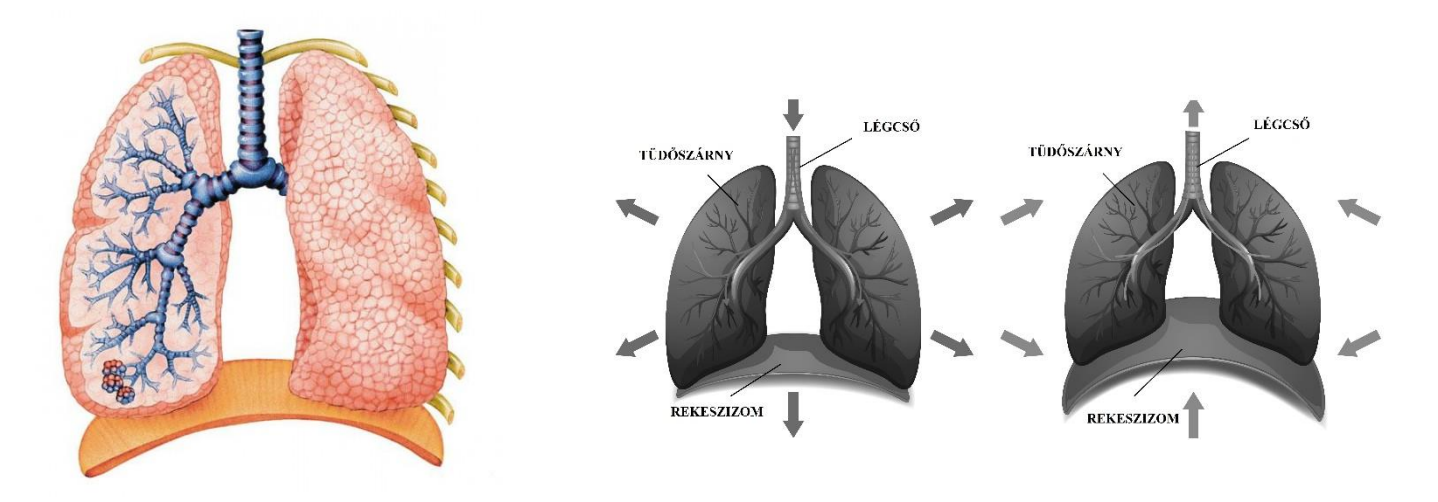

A foglalkozásról készült képek és videók itt tekinthetőek meg:

https://drive.google.com/drive/folders/198aIxH-O03KeRM7PlnfvM7TmlLIWu4PU?usp=drive link